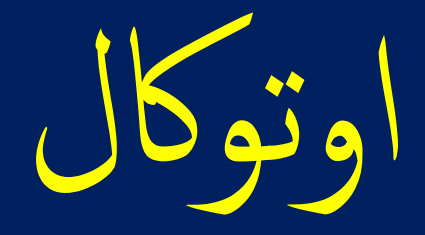

# AutoCal

ادخال الاسعار والاجور

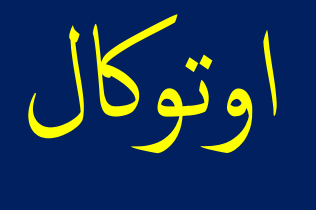

# AutoCal

بوتر او اللابتوب يهدف لمساعدة<br><sub>ب</sub> يشمل جداول كميات للمواد وا  $\frac{1}{2}$  للكمبر<br>نفصيا .<br>بق ت ما<br>ما<br>ما ا<br>ما اوتوكال تطبيق للكمبيوتر او اللابتوب يهدف لمساعدة المقاول ويسهل له عملية دراسة المشاريع بطريقة علمية دقيقة تمكنه من حساب<br>التكلفة الفعلية بتفصيل يشمل جداول كميات للمواد والخامات و أسعار توريد المواد والخامات واجور التشوين و اوتوكال تطبيق للكمبيوتر او اللابتوب يهدف لمساعدة المقاول ويسهل له عملية دراسة المشاريع بطريقة علمية دقيقة تمكنه من حساب الخلطات والكميات والنسب اللازمة لتنفيذ جميع البنود الرئيسية والبنود الفرعية. ويستطيع عمل كل ذلك طبقا لكود البناء السعودي. و سيجد تنبيهات عند ضرورة تطبيق الكود والرجوع الى اشتراطات ومواصفات كود البناء عند دراسة أي بند من بنود المشروع.

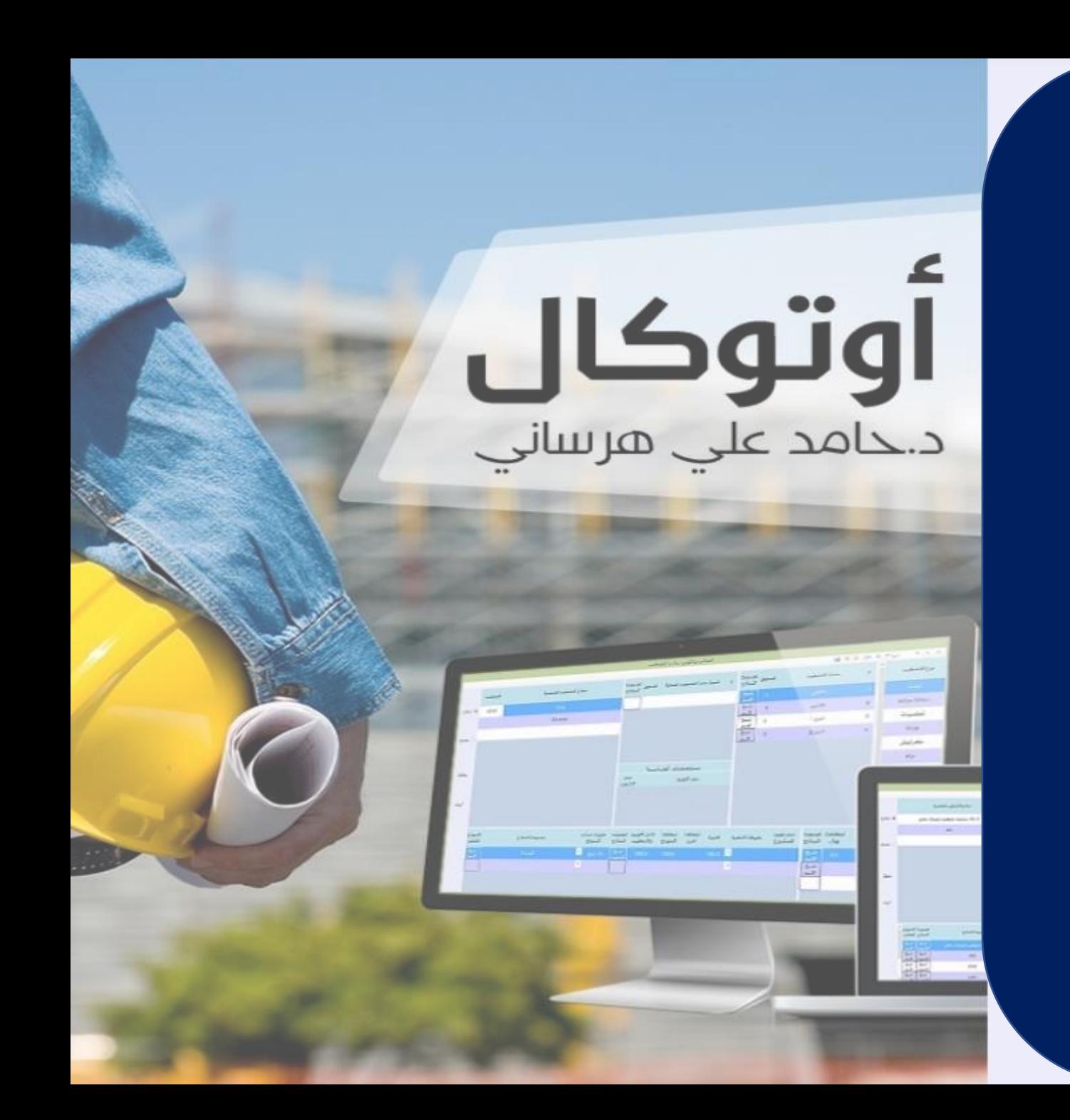

بسم الله الرحمن الرحم

شرح لبرنامج اوتوكال AutoCal

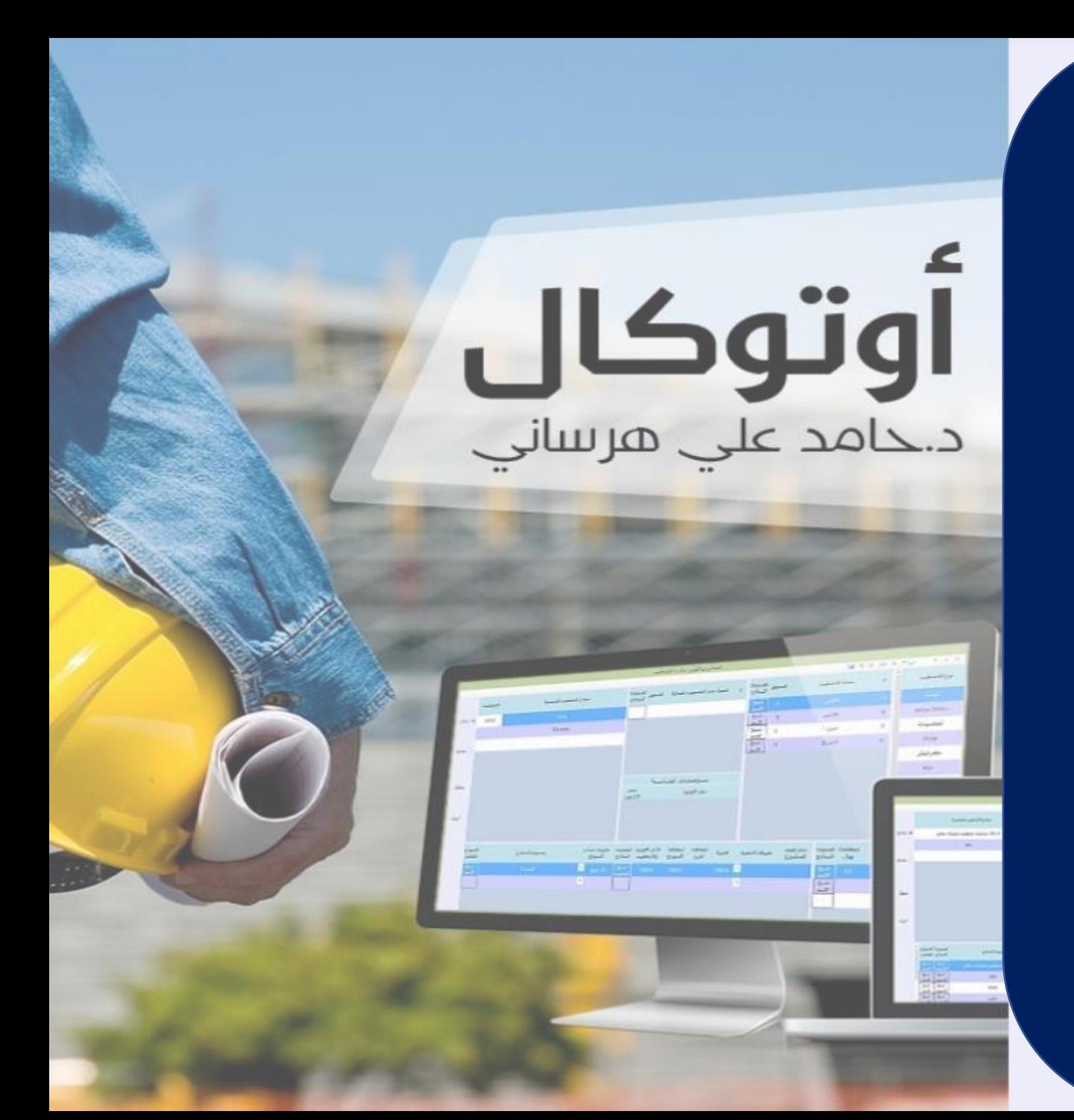

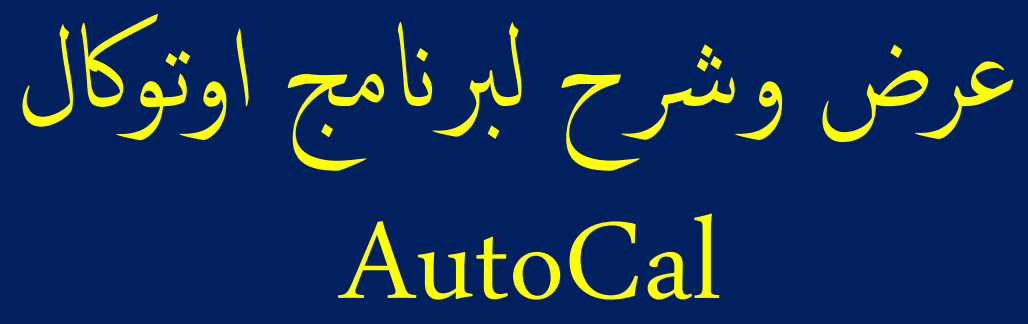

ادخال الأسعار والاجور

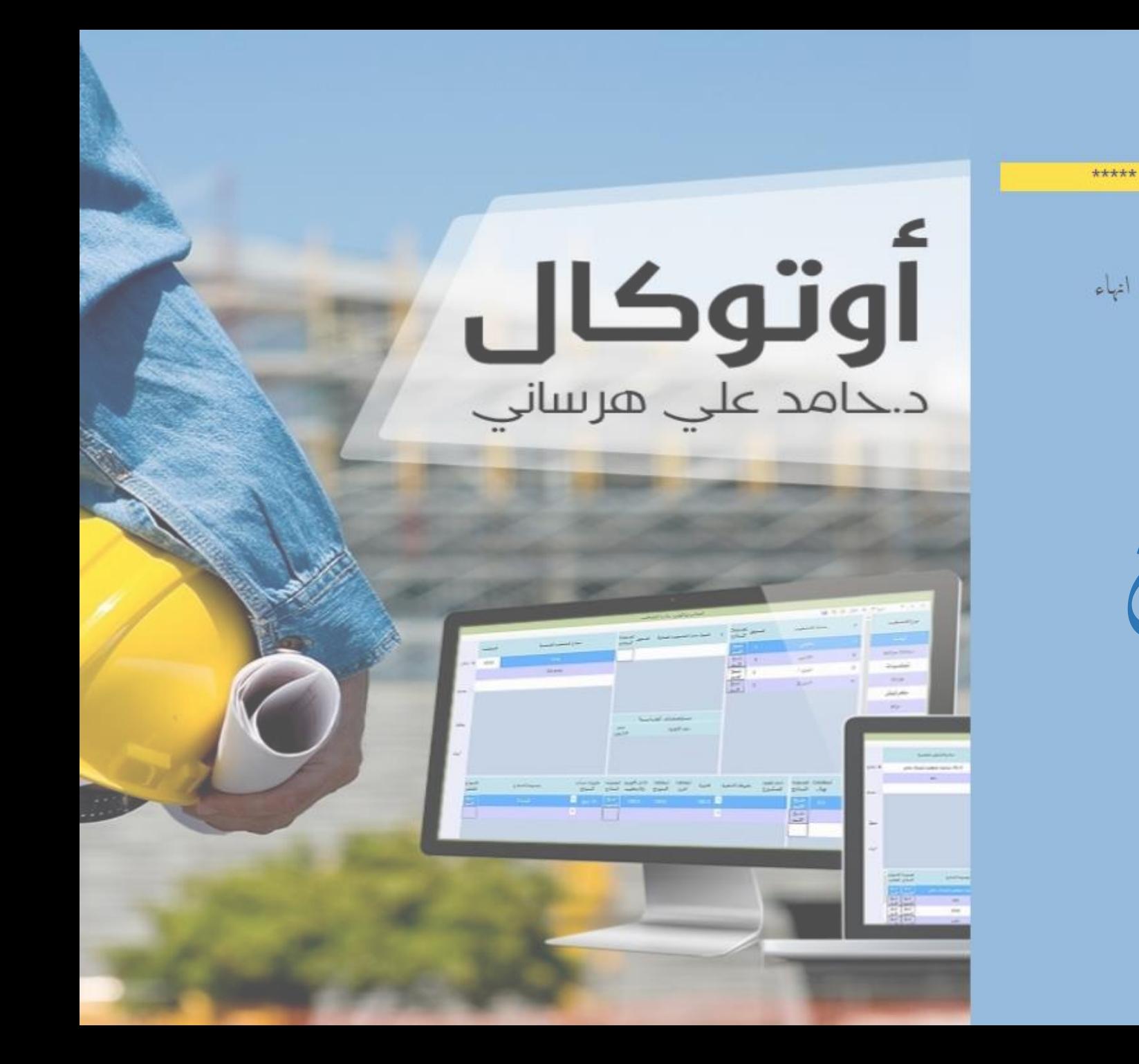

كلمة المرور:

اسم المستخدم: Admin

تحقق

 $50\sqrt{1}$ 

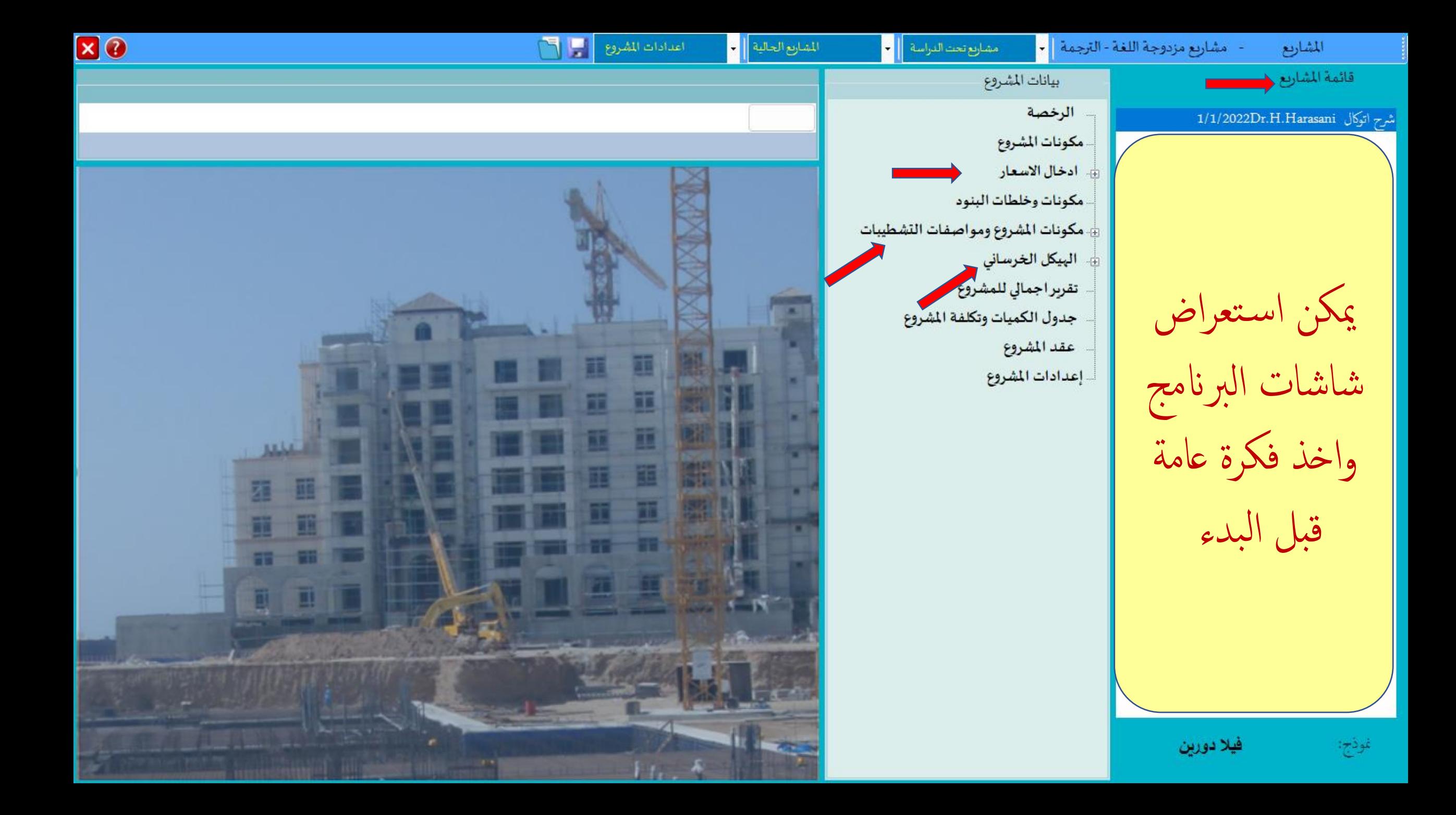

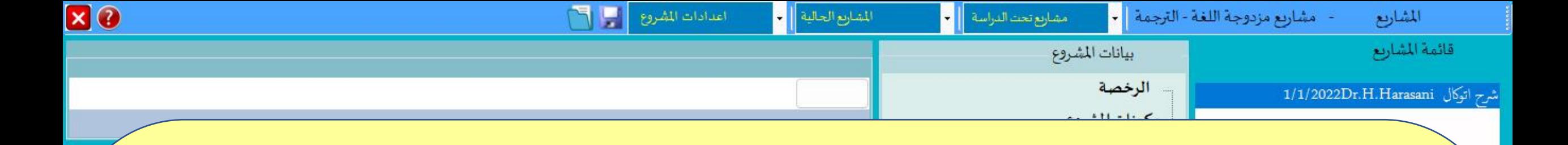

### القسم الأول البيانات المدخلة اختيار الخامات ومواد التشطيبات و تكوين النماذج الخاصة بتشطيبات المشروع

تكوين جميع الخلطات اللازمة لتنفيذ البنود ووفقا لمتطلبات الكود. ويتم تكون الخلطات باستخدام المواد والخامات التى تم إختيارها ي

> إدخال جميع بيانات المشروع الخاصة بالمباني والتشطيبات المكونات او الأدوار - محتويات هذه الأدوار - الفراغات الموجودة في كل محتوى. ي ֧֚֝<br>֧ ويتم أيضا ادخال ابعاد الفراغات

> > التشطيبات:

اختيار نماذج التشطيب لكل فراغ حسب المخططات والرسومات وحسب شروط ومواصفات العقد.

اختيار نماذج التشطيب لكل فراغ حسب المخططات وحسب ومواصفات العقد

الهيكل الخرساني للمشروع: ي ֧֚֚֝<br>֧֝֟ ري.<br>يتم ادخال جميع بيانات الخرسانات للمشروع في شاشة جداول الخرسانات وشاشة ادخال بيانات الخرسانات

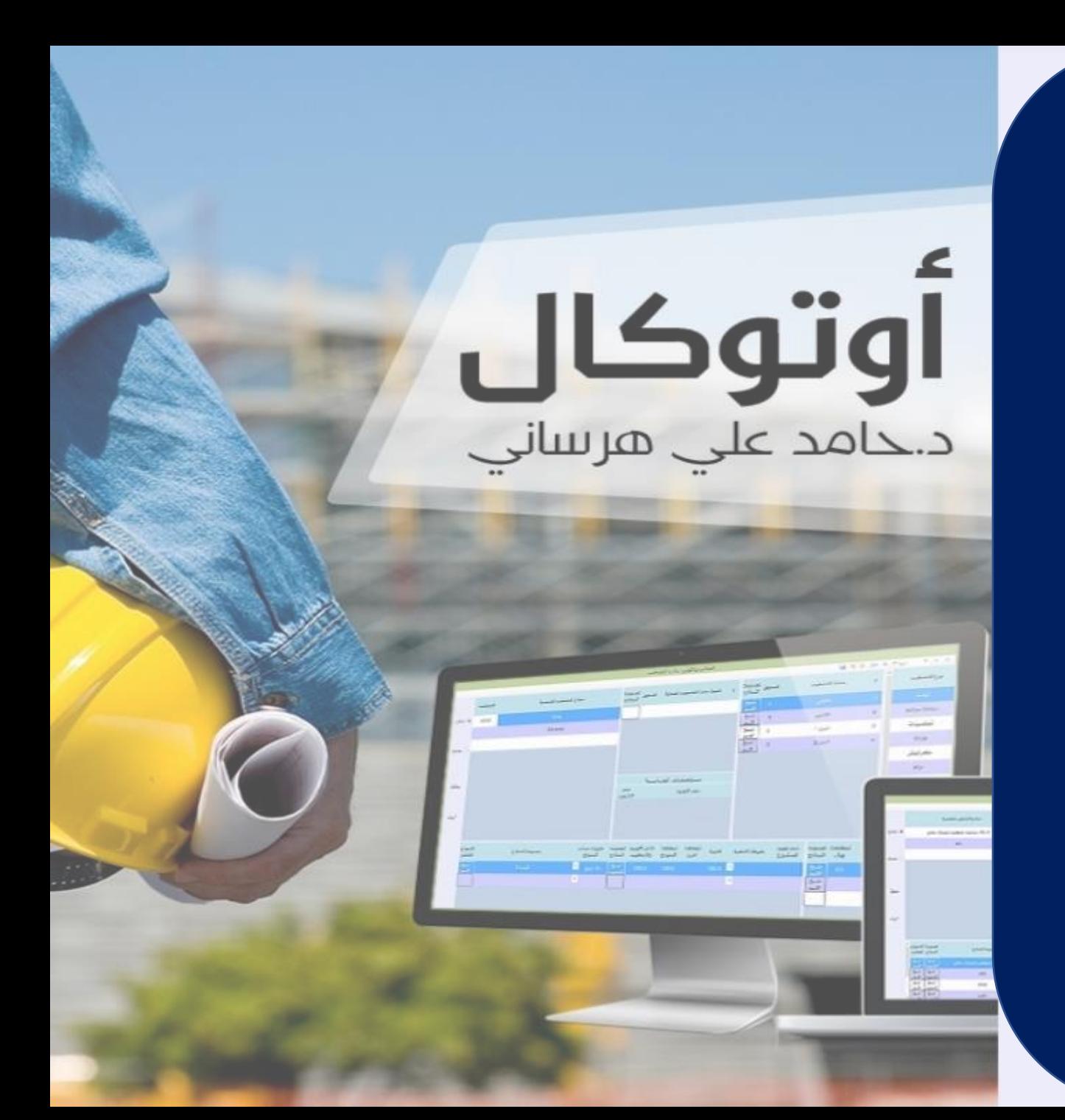

عرض وشرح لبرنامج اوتوكال AutoCal

مدخلات ومخرجات البرنامج

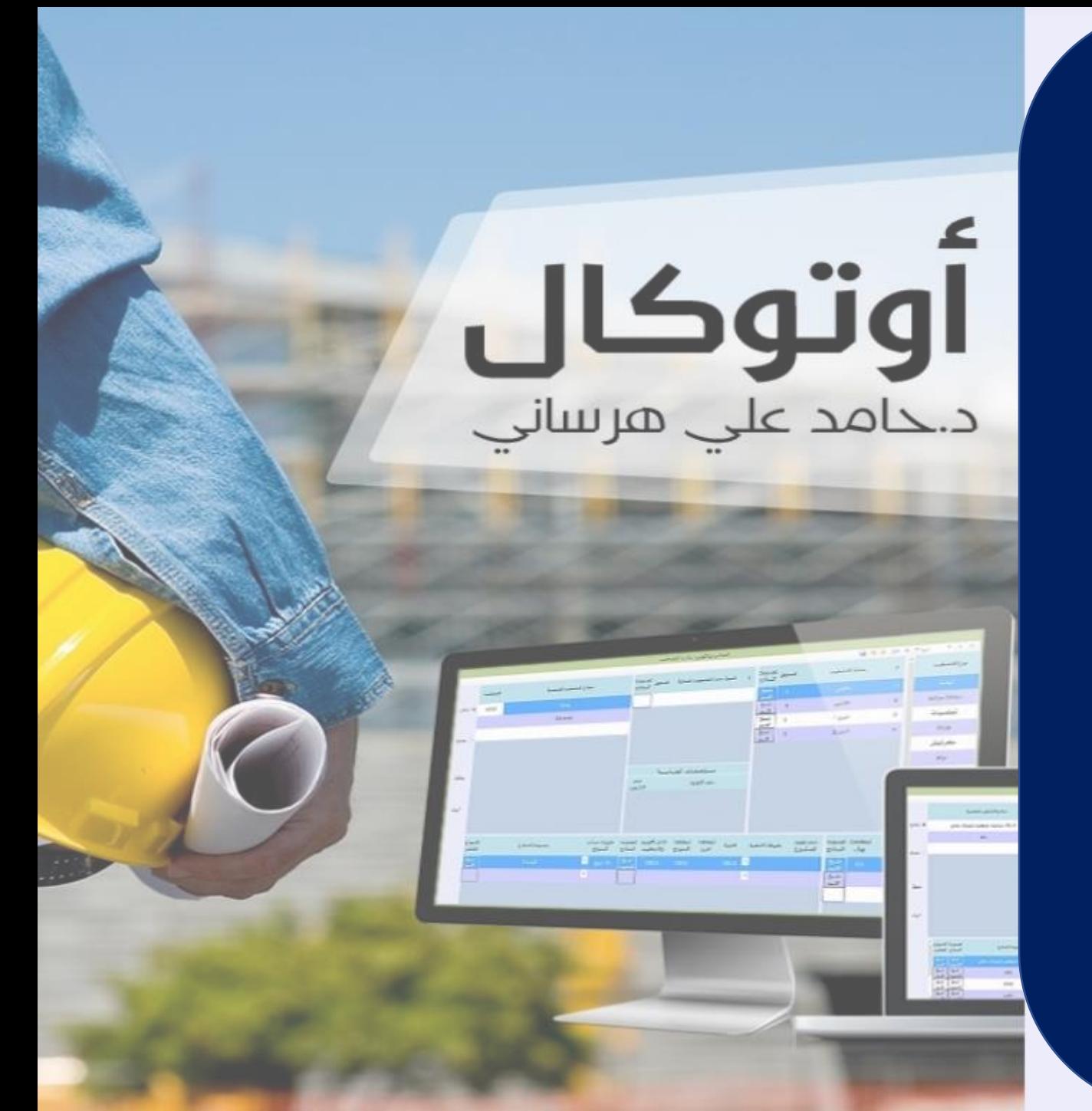

عرض وشرح لبرنامج اوتوكال AutoCal

القسم الأول: المدخلات وهي عبارة عن

البيانات المدخلة

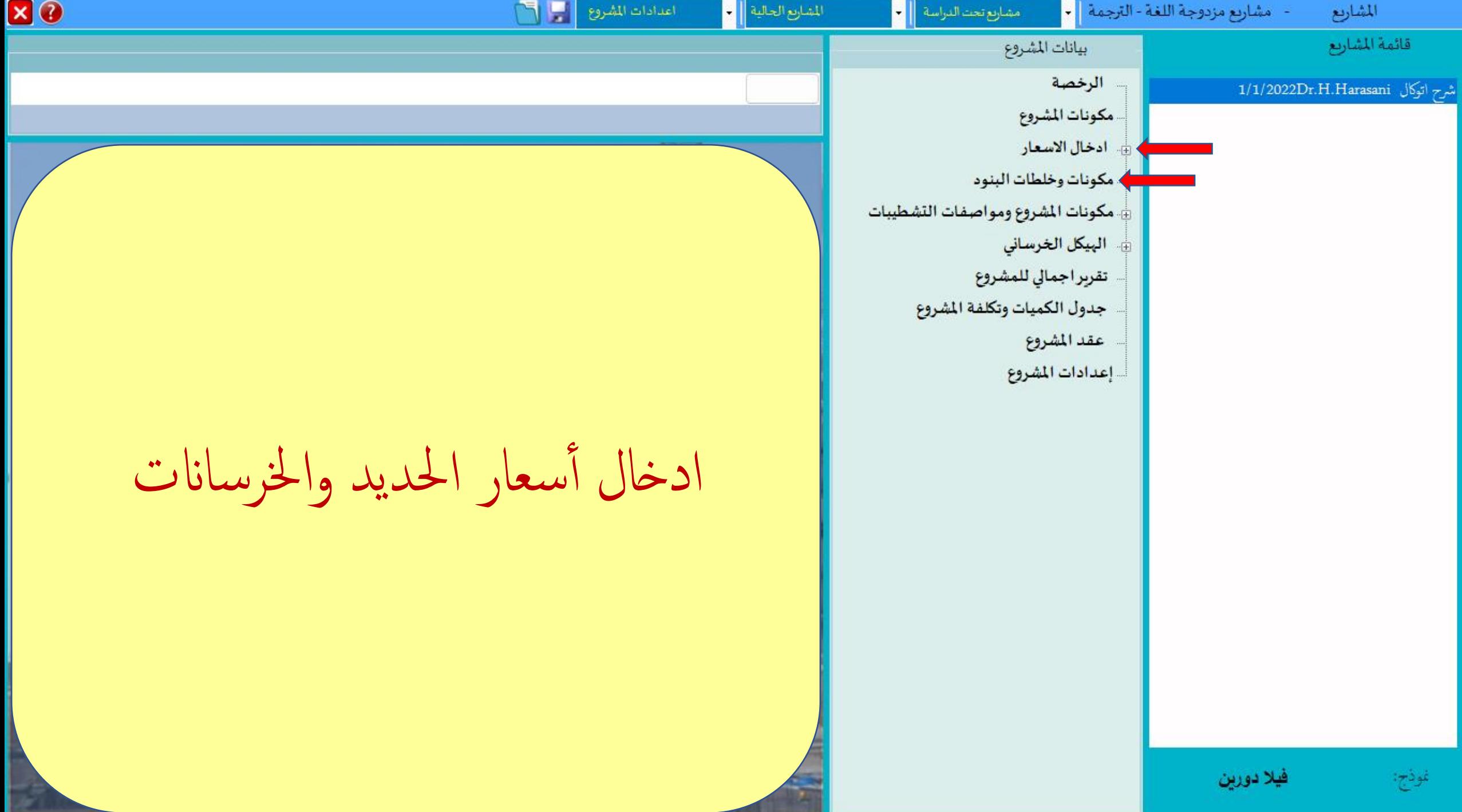

![](_page_10_Picture_1.jpeg)

**XO** 

![](_page_11_Picture_1.jpeg)

#### اسعار حديد وخرسانة - مشروع للبرنامج

P.

![](_page_11_Picture_11.jpeg)

![](_page_12_Picture_28.jpeg)

5 Delete

 $-3$ 

![](_page_12_Picture_1.jpeg)

![](_page_13_Picture_31.jpeg)

![](_page_13_Picture_1.jpeg)

 $ZQ$ اعدادات المشروع المسلم المشارع الحالية || • مشاريع مزدوجة اللغة - الترجمة | • || مشاريع تحت الدراسة ||| <mark>+</mark> المشاريع قائمة المشاريع بيانات المشروع الرخصة 1/1/2022Dr.H.Harasani شرح اتوكال مكونات المشروع أدخال الاسعار حديد وخرسانة المواد والخامات المستخدمة شاشة المواد والخامات المستخدمة : يتم اختيار المواد والخامات المستخدمة و اللازمة لتنفيذ بنود المشروع و يجب اختيارها بحيث تكون محققة لاشتراطات و مواصفات الكود السعودي للبناء. مث ادخال أأسعار التوريد حسب المكية او طريقة التوريد و التشوين ان وجد. و لأهمية الكود واستخدامه فقد تم كتابة المرجع للاطلاع عليه في موقع اللجنة الوطنية لكود البناء.

![](_page_15_Picture_1.jpeg)

![](_page_16_Picture_1.jpeg)

![](_page_17_Figure_0.jpeg)

## عوازل. اختيار النوع والوصف ومن القوائم المنسدلة توريد والنوعية اختيار المناسب ثم ادخال أسعار المواد والخامات واختيارها وفقا الشتراطات ومتطلبات الكود السعودي للبناء

![](_page_17_Picture_55.jpeg)

![](_page_18_Picture_8.jpeg)

![](_page_19_Picture_9.jpeg)

االستفادة من المالحظات والتنبيهات بخصوص مراجعة مصادر الكود لالطالع على مواصفات

![](_page_19_Picture_10.jpeg)

![](_page_19_Picture_11.jpeg)

![](_page_20_Picture_8.jpeg)

![](_page_21_Picture_9.jpeg)

![](_page_22_Picture_54.jpeg)

![](_page_23_Picture_12.jpeg)

![](_page_24_Picture_12.jpeg)

![](_page_25_Picture_22.jpeg)

![](_page_26_Picture_12.jpeg)

![](_page_27_Picture_22.jpeg)

![](_page_28_Picture_15.jpeg)

![](_page_29_Picture_23.jpeg)

 $\blacksquare$ 

 $-0.911$ 

80

فيلا دورين

 $-0.001333102$ 

23,1.611

![](_page_30_Picture_1.jpeg)

![](_page_31_Picture_1.jpeg)

![](_page_32_Picture_139.jpeg)

 $\sim 10$ 

![](_page_33_Picture_4.jpeg)

![](_page_34_Picture_106.jpeg)

![](_page_35_Picture_141.jpeg)

![](_page_36_Picture_149.jpeg)

![](_page_37_Picture_147.jpeg)

![](_page_38_Picture_107.jpeg)

![](_page_39_Picture_150.jpeg)

![](_page_40_Picture_194.jpeg)

![](_page_41_Picture_123.jpeg)

![](_page_42_Picture_149.jpeg)

![](_page_43_Picture_151.jpeg)

 $ZQ$ اعدادات المشروع والمسلم | مشاريع مزدوجة اللغة - الترجمة |<mark>| •</mark>| المشارع الحالية || • | مشار<u>ي</u>ع تحت الدراسة || <mark>ب</mark> المشاريع قائمة المشاريع بيانات المشروع الرخصة 1/1/2022Dr.H.Harasani شرح اتوكال مكونات المشروع ج. أدخال الاسعار حديد وخرسانة المواد والخامات المستخدمة نوعية الخرسانة وتكلفة تنفيذ: نوعية الخرسانة وتكلفة تنفيذ مكونات وخلطات البنود يمت اختيار قوة اخلرسانة حسب متطلبات الكود مكونات المشروع ومواصفات التشطيبات ه = تكوين نماذج التشطيب تشطيب فراغات مثال تشطيب حوائط والمباني تشطيب ملحقات الامعدة العادية 400 مقاسات الملحقات ادخال بيانات المباني والتشطيب تقاربر كميات التشطيب والتكلفة القواعد واللبشة 350 البيكل الخرساني تقرير اجمالى للمشروع ويتم أيضا اختيار أجور النجارة والحدادة للمتر جدول الكميات وتكلفة المشروع عقد المشروع إعدادات المشروع المكعب وأدوات ومعدات اخرى فيلا دورين غوذج:

![](_page_45_Picture_1.jpeg)

#### $\mathbf{x}|\mathbf{\Omega}$

![](_page_46_Picture_1.jpeg)

![](_page_46_Picture_6.jpeg)

![](_page_46_Picture_7.jpeg)

 $X$ 

![](_page_47_Picture_1.jpeg)

![](_page_47_Picture_160.jpeg)

نوعية اخلرسانة وتلكفة تنفيذ: يتم اختيار من القائمة المنسدلة نوع الخرسانة وما يقابله في قائمة الوصف واختبار وتظليل املطلوب من O خرسانة مسلحة O خرسانة عادية O مباين O عزل اساسات مث اكامل تعبئة البياانت املطلوبة يف اجلدول قوة ونوعية اخلرسانة وسعر وتكلفة اجرة حدادة - ونجارة - وأدوات ومعدات - مسامير وسلك - وأخرى. ويجب ادخال الأجور والأسعار للمتر المكعب في أجور حدادة ونجارة وأدوات ومعدات ومسامير وسلك اخرى

ete

ete

ete

![](_page_48_Picture_0.jpeg)

نوعية اخلرسانة وتلكفة تنفيذ:

اكامل تعبئة البياانت املطلوبة يف اجلدول.

ويجب الاطلاع على مراجع كود البناء لمعرفة الاشتراطات والمتطلبات وتقدير تكلفة وسعر التوريدات والأجور وفقا لهذه الطلبات, وهذا يحقق الدقة لتقديم عرض سعر مناسب.

![](_page_48_Picture_104.jpeg)

 $ZQ$ 

نوعية الخرسانة <sub>ا</sub>

H.

نوع الاجرة

**0** خرسانة مسلحة

350

¥

نوع الخرسانة واساسات

![](_page_49_Picture_180.jpeg)

ويجب ادخال الأجور والأسعار للمتر المكعب في أجور حدادة ونجارة وأدوات ومعدات ومسامير وسلك اخرى

ete

ete

ete

![](_page_50_Picture_0.jpeg)

 $X$ 

![](_page_51_Picture_0.jpeg)

نهایة شرح ادخال الأسعار والاجور نرجو ان تجدوا فيه الفائدة

![](_page_51_Picture_2.jpeg)